Kasım 2020

# QIAcube® Connect MDx Güvenlik Talimatları ve Hızlı Başlangıç Kılavuzu

# QIAsphere Base ile kullanım içindir

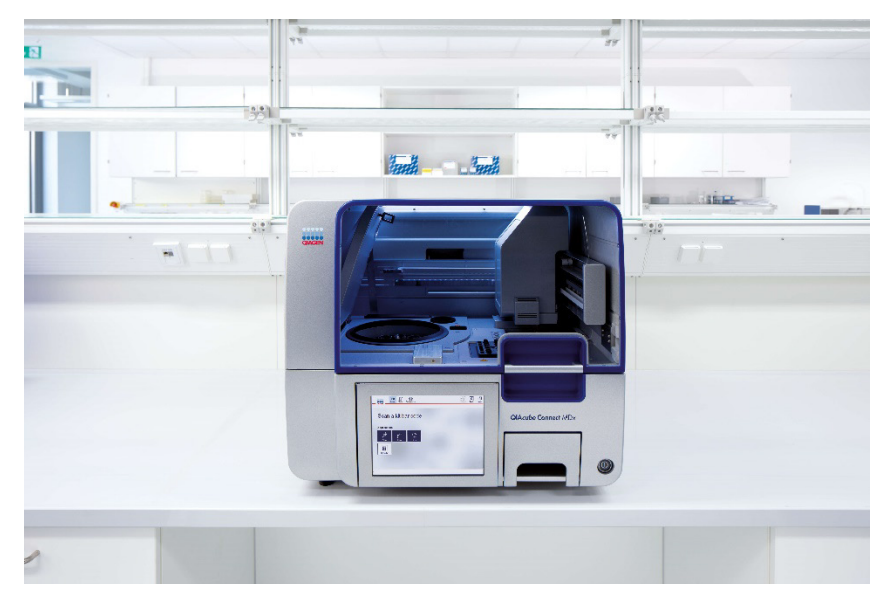

QIAcube Connect MDx, in vitro tanı amaçlı kullanıma yöneliktir.

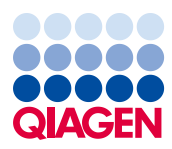

# İçerik

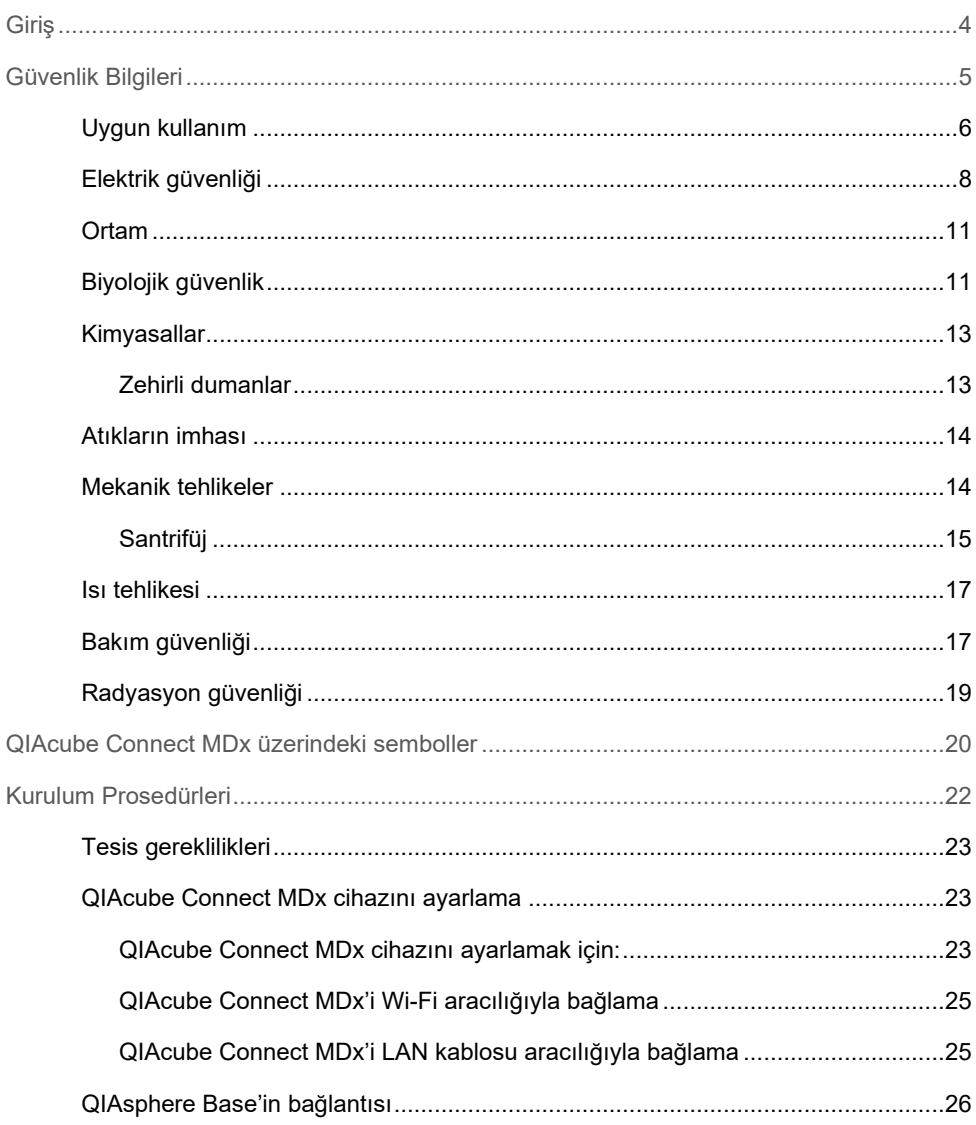

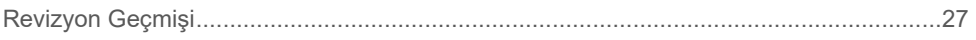

# <span id="page-3-0"></span>Giriş

QIAcube® Connect MDx, moleküler tanı amaçlı uygulamalar ve/veya moleküler biyoloji uygulamalarında, nükleik asitlerin otomatik izolasyon ve saflaştırma işlemlerini gerçekleştirmek üzere tasarlanmıştır. Sistem, moleküler biyoloji teknikleri ve QIAcube Connect MDx sisteminin kullanımı konusunda eğitim almış teknisyenler ve doktorlar gibi profesyonel kullanıcılar tarafından kullanım için tasarlanmıştır.

QIAcube Connect MDx cihazının yalnızca, kit el kitaplarında açıklanan uygulamalar için QIAcube Connect MDx ile kullanımı endike olan QIAGEN ve PAXgene kitleriyle birlikte kullanılması amaçlanmıştır.

Önemli: QIAcube Connect MDx Kullanım Kılavuzu, bu Hızlı Başlangıç Kılavuzu ve her iki belgenin mevcut çevirileri PDF formatında elektronik olarak mevcuttur. Bu belgeler **[https://www.qiagen.com/de/products/qiacube-connect-mdx/](https://www.qiagen.com/de/products/qiacube-connect-mdx/%20Product%20Resources%20(%C3%9Cr%C3%BCn%20Kaynaklar%C4%B1)%20sekmesinden)** adresinde Product [Resources \(Ürün Kaynakları\) sekmesinden indirilebilir.](https://www.qiagen.com/de/products/qiacube-connect-mdx/%20Product%20Resources%20(%C3%9Cr%C3%BCn%20Kaynaklar%C4%B1)%20sekmesinden)

Kullanım Talimatlarındaki ürün adı, katalog numarası ve sürüm numarası, ürün etiketinde sağlanan bilgilerle eşleşmelidir. Mevcut olmayan bir çeviriye ihtiyacınız varsa lütfen hemen QIAGEN Teknik Servisleri ile iletişime geçin.

Kullanım Talimatlarını indirirken herhangi bir sorunla karşılaşmanız halinde QIAGEN, size ilgili çeviriyi e-posta, faks veya posta yoluyla gönderecektir. Yardım almak için lütfen **[support.qiagen.com](https://support.qiagen.com/)** adresinden QIAGEN Teknik Servisleri ile iletişime geçin veya **[www.qiagen.com](https://www.qiagen.com/)** adresinden QIAGEN'in yerel distribütörlerinden biriyle iletişime geçin.

# <span id="page-4-0"></span>Güvenlik Bilgileri

QIAcube Connect MDx'i kullanmadan önce bu kılavuzu dikkatlice okumanız ve güvenlik bilgilerine dikkat etmeniz gereklidir. Cihazın güvenli bir şekilde kullanılmasını ve güvenli bir durumda kalmasını sağlamak için bu kılavuzdaki talimatlara ve güvenlik bilgilerine mutlaka uyulmalıdır.

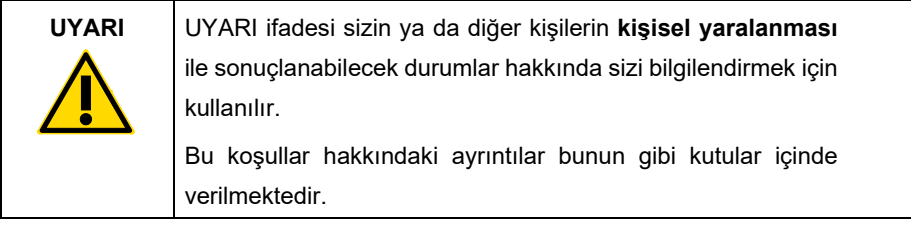

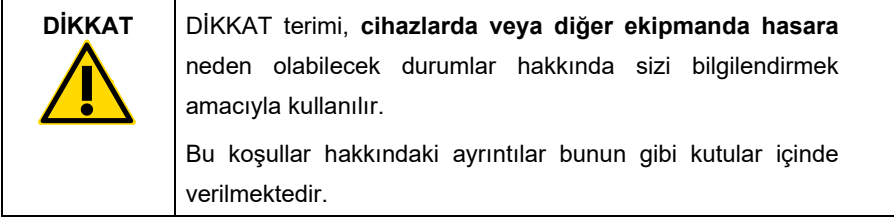

Bu kılavuzda verilen tavsiyeler kullanıcının ülkesindeki geçerli normal güvenlik gerekliliklerini tamamlayıcı niteliktedir ve onların yerini almak amacını taşımaz.

# <span id="page-5-0"></span>Uygun kullanım

#### **UYARI Kişisel yaralanma ve maddi hasar riski**

**[W1]**

QIAcube Connect MDx'in uygun olmayan biçimde kullanımı kişisel yaralanmalara ya da cihazda hasara neden olabilir. QIAcube Connect MDx sadece yetkin ve uygun şekilde eğitim almış olan personel tarafından kullanılmalıdır. QIAcube Connect MDx'in servisi yalnızca bir QIAGEN Saha Servis uzmanı tarafından gerçekleştirilmelidir.

QIAGEN, yanlış bakımdan dolayı gereken onarımları ücret karşılığında gerçekleştirir.

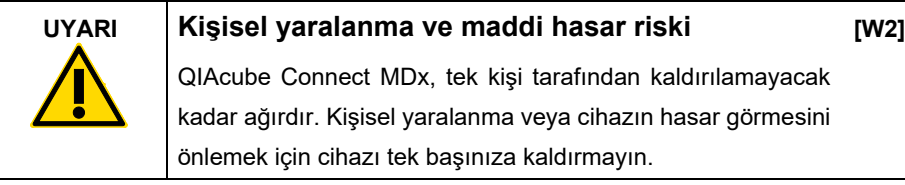

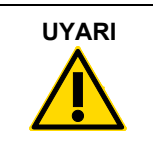

#### **UYARI Kişisel yaralanma ve maddi hasar riski**

**[W3]**

Çalışma sırasında QIAcube Connect MDx'i hareket ettirmeye çalışmayın.

Acil durumlarda QIAcube Connect MDx cihazını, cihazın önündeki güç anahtarından KAPATIN ve güç kablosunu elektrik prizinden çıkartın.

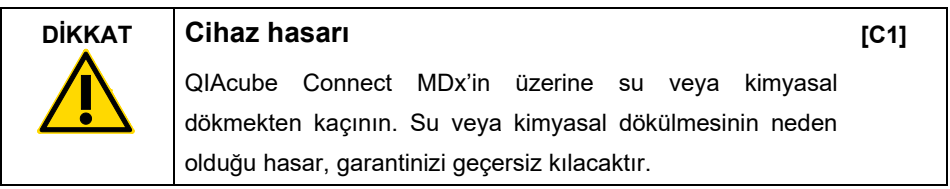

Acil durumlarda QIAcube Connect MDx cihazını, cihazın önündeki güç anahtarından KAPATIN ve güç kablosunu elektrik prizinden çıkartın.

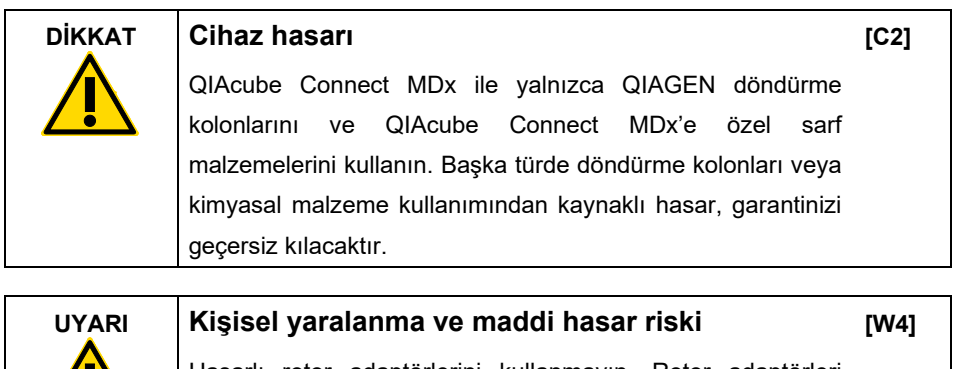

Hasarlı rotor adaptörlerini kullanmayın. Rotor adaptörleri yalnızca bir defa kullanılabilir. Santrifüjde uygulanan yüksek g kuvvetleri, kullanılan rotor adaptörlerine hasar verebilir.

<u>ДМ</u>

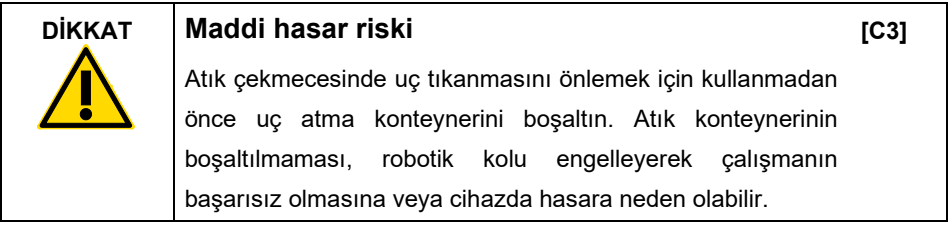

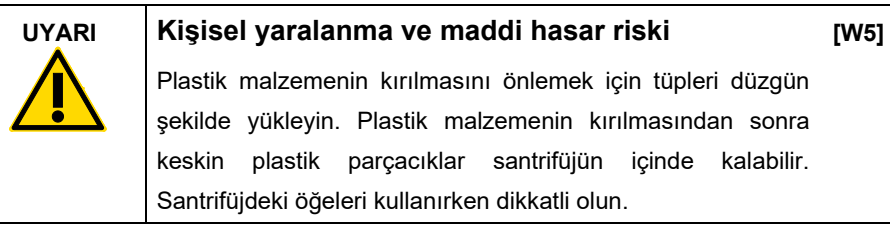

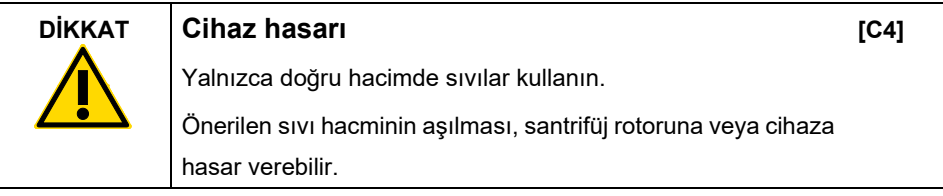

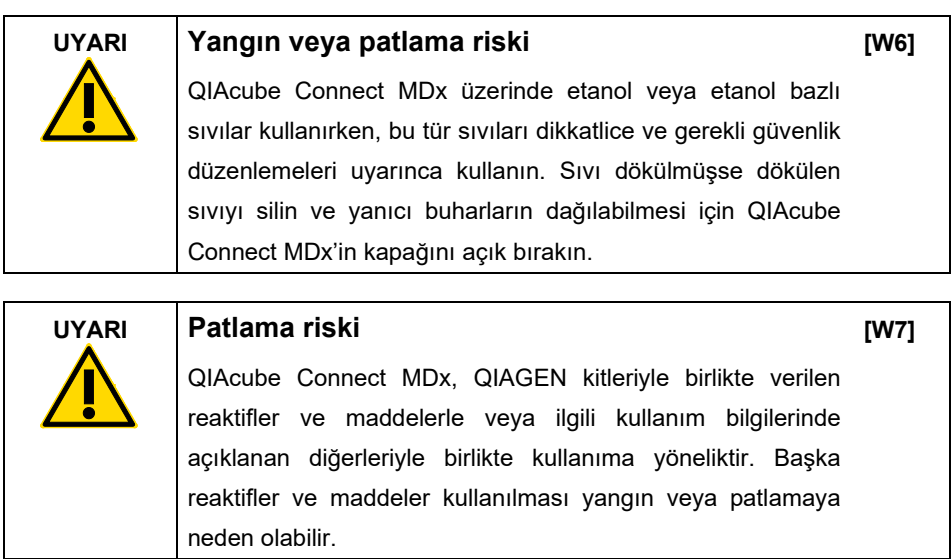

QIAcube Connect MDx'in üzerine veya içine tehlikeli madde dökülmesi durumunda, uygun dekontaminasyonu gerçekleştirmek kullanıcının sorumluluğundadır.

**Not**: QIAcube Connect MDx'in kapakları üzerine herhangi bir cisim koymayın.

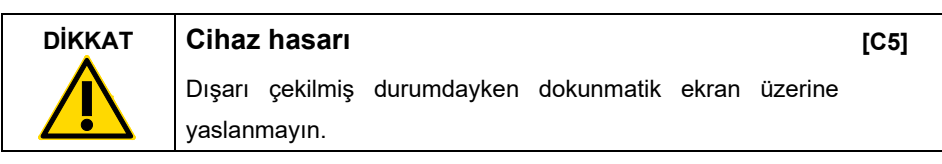

# <span id="page-7-0"></span>Elektrik güvenliği

**Not**: Servis işlemlerine başlamadan önce güç kablosunu elektrik prizinden ayırın.

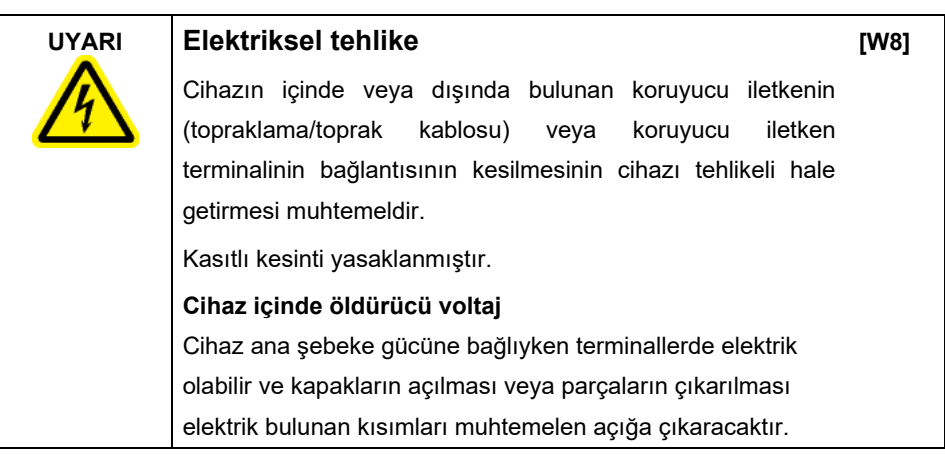

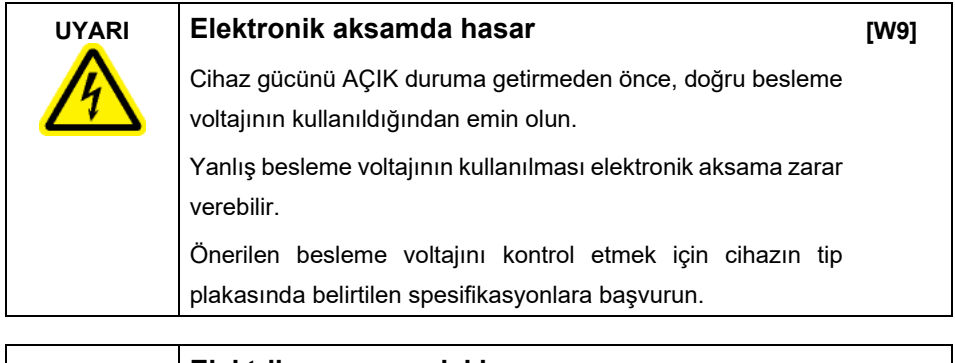

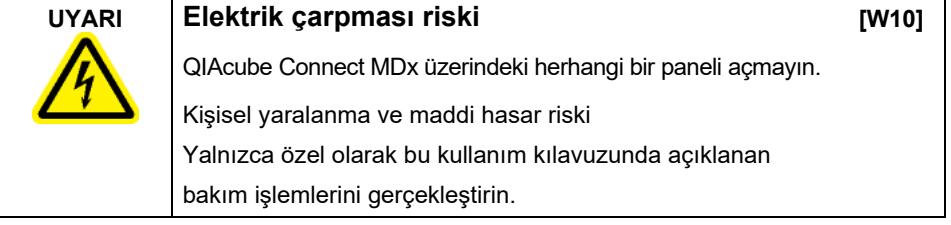

QIAcube Connect MDx'in düzgün ve güvenli çalışmasını sağlamak için aşağıdaki kuralları izleyin:

- Ana şebeke güç kablosu, koruyucu iletkenli (topraklama) bir elektrik prizine bağlanmalıdır.
- Cihazın dahili parçalarında ayarlama veya değişiklik yapmayın.
- Cihazı herhangi bir kapağı ya da parçası çıkartılmış olarak çalıştırmayın.
- Cihazın içine sıvı dökülürse cihazı kapatın, elektrik prizinden ayırın ve QIAGEN Teknik Servisleri ile iletisime geçin.

Cihazın elektriksel olarak emniyetsiz hale gelmesi durumunda diğer personelin cihazı çalıştırmasını önleyin ve QIAGEN Teknik Servisleri ile iletişime geçin.

Cihaz aşağıdaki durumlarda elektriksel olarak emniyetsiz olabilir:

- Cihaz ya da ana şebeke güç kablosu hasar görmüş olarak görünüyor.
- Cihaz elverişsiz koşullarda uzun bir süre depolanmış.
- Cihaz ağır taşıma koşullarına maruz kalmış.
- Sıvıların QIAcube Connect MDx'in elektrik bileşenlerine doğrudan temas etmesi.

### <span id="page-10-0"></span>**Ortam**

#### **Çalıştırma Koşulları**

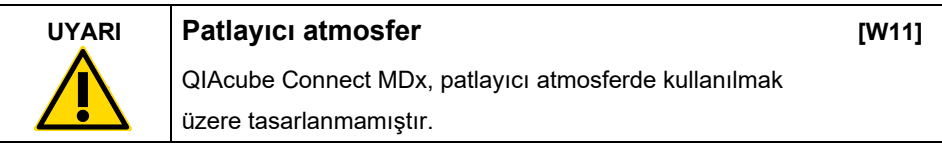

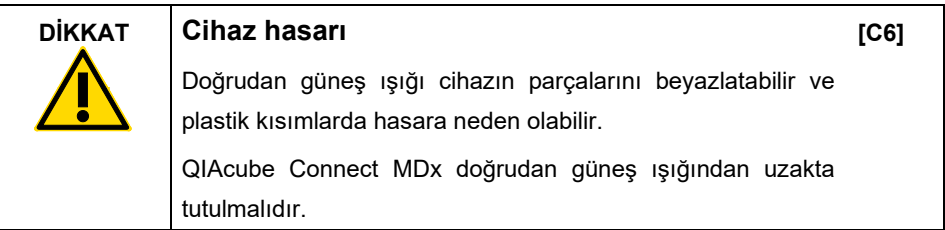

## <span id="page-10-1"></span>Biyolojik güvenlik

İnsandan alınan materyaller içeren numuneler ve reaktifler, potansiyel enfeksiyöz madde olarak kabul edilmelidir. HHS'ye ait Biosafety in Microbiological and Biomedical Laboratories (Mikrobiyolojik ve Biyomedikal Laboratuvarlarda Biyogüvenlik) yayını (**www.cdc.gov/labs/pdf/CDC-[BiosafetyMicrobiologicalBiomedicalLaboratories](http://www.cdc.gov/labs/pdf/CDC-BiosafetyMicrobiologicalBiomedicalLaboratories-2009-P.PDF)-2009-P.PDF**) gibi yayınlarda açıklandığı şekilde güvenli laboratuvar prosedürlerini kullanın.

Örnekler enfeksiyöz ajanlar içerebilir. Bu tür ajanlar tarafından ortaya konulan sağlık riskinin farkında olmalısınız ve bu tür örnekleri gerekli güvenlik mevzuatı doğrultusunda kullanmalı, depolamalı ve imha etmelisiniz.

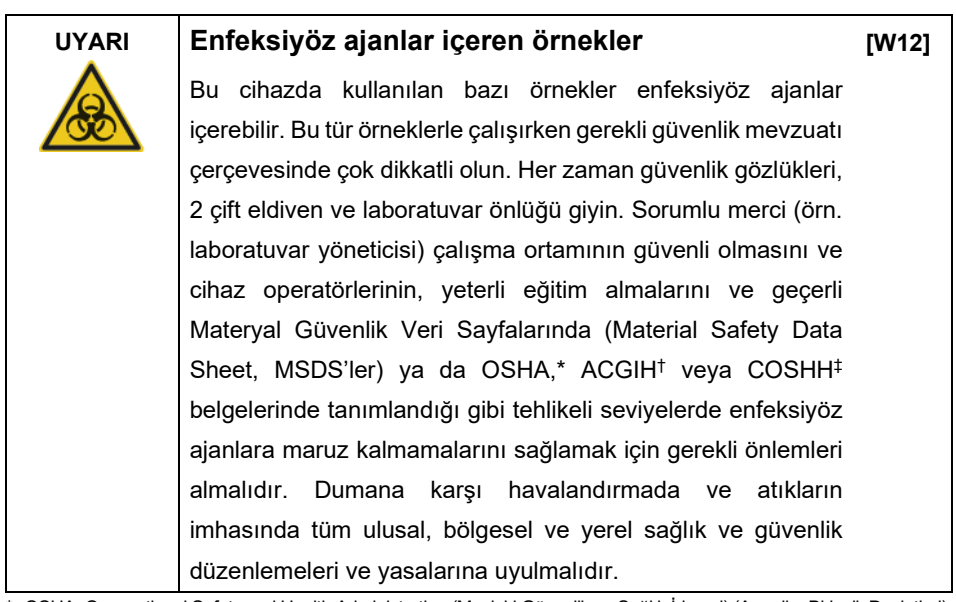

- \* OSHA: Occupational Safety and Health Administration (Mesleki Güvenlik ve Sağlık İdaresi) (Amerika Birleşik Devletleri).
- † ACGIH: American Conference of Government Industrial Hygienists (Amerikan Hükümeti Endüstriyel Hijyenistler Konferansı) (Amerika Birleşik Devletleri).
- ‡ COSHH: Control of Substances Hazardous to Health (Sağlık İçin Tehlikeli Maddelerin Kontrolü) (Birleşik Krallık).

## <span id="page-12-0"></span>Kimyasallar

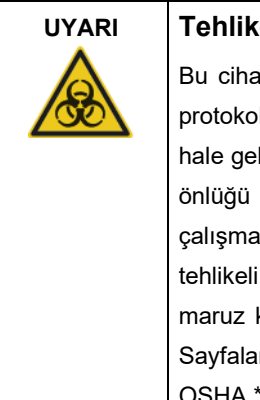

#### **UYARI Tehlikeli kimyasallar**

**[W13]**

ızla kullanılan bazı kimyasallar tehlikeli olabilir ya da l çalışmasının tamamlanmasının ardından tehlikeli lebilir. Daima güvenlik gözlüğü, eldiven ve laboratuvar kullanın. Sorumlu merci (örn. laboratuvar yöneticisi) ortamının güvenli olmasını ve cihaz operatörlerinin düzeylerde zehirli maddeye (kimyasal veya biyolojik) kalmamasını sağlamak adına Materyal Güvenlik Veri rı (Material Safety Data Sheets, MSDS'ler) veya \* ACGIH<sup>†</sup> ya da COSHH<sup>‡</sup> belgeleri uyarınca gerekli önlemleri almak zorundadır. Dumana karşı havalandırmada ve atıkların imhasında tüm ulusal, bölgesel ve yerel sağlık ve güvenlik düzenlemeleri ve yasalarına uyulmalıdır.

OSHA: Occupational Safety and Health Administration (Mesleki Güvenlik ve Sağlık İdaresi) (Amerika Birleşik Devletleri).

† ACGIH: American Conference of Government Industrial Hygienists (Amerikan Hükümeti Endüstriyel Hijyenistler Konferansı) (Amerika Birleşik Devletleri).

‡ COSHH: Control of Substances Hazardous to Health (Sağlık İçin Tehlikeli Maddelerin Kontrolü) (Birleşik Krallık).

#### <span id="page-12-1"></span>Zehirli dumanlar

Uçucu solventler ya da zehirli maddelerle çalışıyorsanız üretilebilecek buharları odadan çıkartmak için etkin bir laboratuvar havalandırma sisteminin bulunmasını sağlamalısınız.

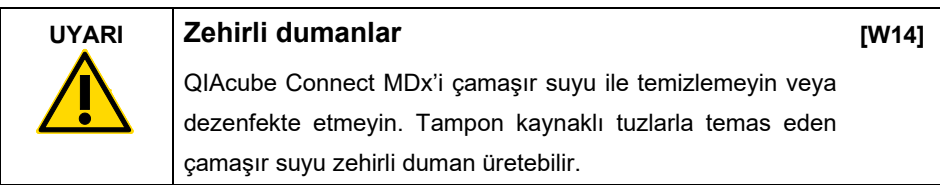

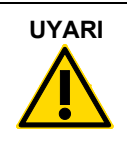

## **UYARI Zehirli dumanlar**

Kullanılan laboratuvar malzemelerini çamaşır suyu ile dezenfekte etmeyin. Kullanılan tamponlardan tuzlarla temas eden çamaşır suyu zehirli duman üretebilir.

**[W15]**

# <span id="page-13-0"></span>Atıkların imhası

Örnek tüpleri, QIAGEN döndürme kolonları, filtre uçları, tampon şişesi ve enzim tüpleri gibi kullanılmış laboratuvar malzemeleri veya rotor adaptörleri, saflaştırma işleminden kaynaklanan tehlikeli kimyasalları veya enfeksiyöz maddeleri içerebilir. Bu tehlikeli atıklar yerel güvenlik düzenlemelerine göre uygun şekilde toplanmalı ve imha edilmelidir.

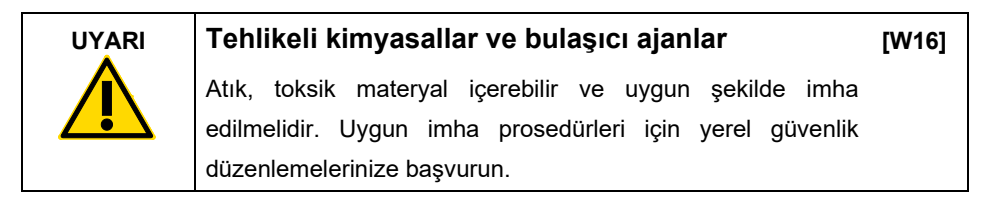

# <span id="page-13-1"></span>Mekanik tehlikeler

QIAcube Connect MDx'in kapağı cihaz çalışırken kapalı tutulmalıdır. Kapağı yalnızca kullanım talimatlarında belirtildiğinde açın.

Çalışma tablasını yüklerken her zaman cihazdan uzakta durun. Cihazın robotik kolu, kapağı açıkken yükleme konumuna ulaşmak üzere hareket ederken çalışma tablasına yaslanmayın. Yüklemeye veya boşaltmaya başlamadan önce, robotik kolun hareketlerini tamamlamasını bekleyin.

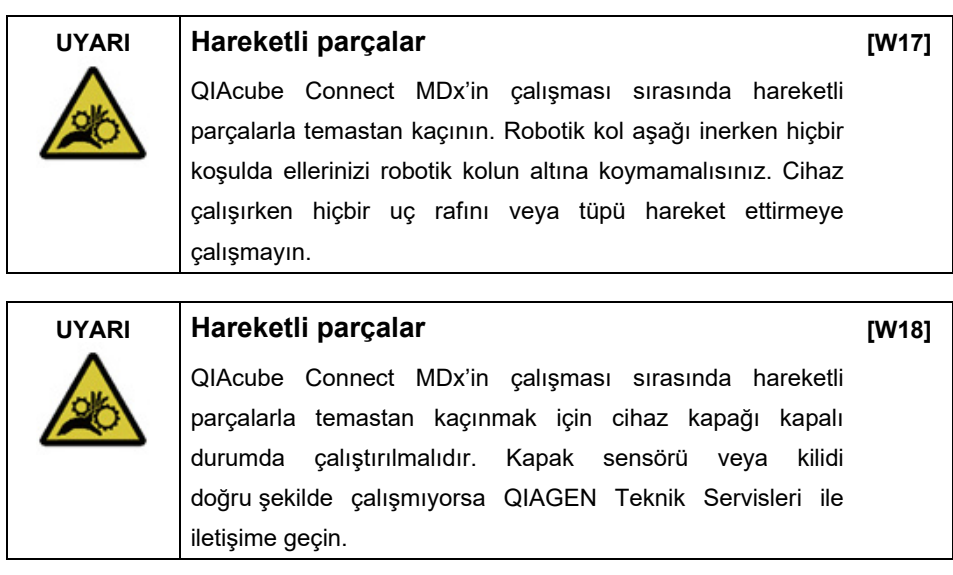

#### <span id="page-14-0"></span>Santrifüj

Rotor ve kovaların doğru kurulduğundan emin olun. İşlenecek örnek sayısına bakılmaksızın, bir protokol çalışmasından önce tüm kovalar monte edilmiş olmalıdır. Rotor veya kovalar mekanik hasar veya korozyon belirtileri gösterirse QIAcube Connect MDx cihazını kullanmayın; QIAGEN Teknik Servisleri ile iletişime geçin.

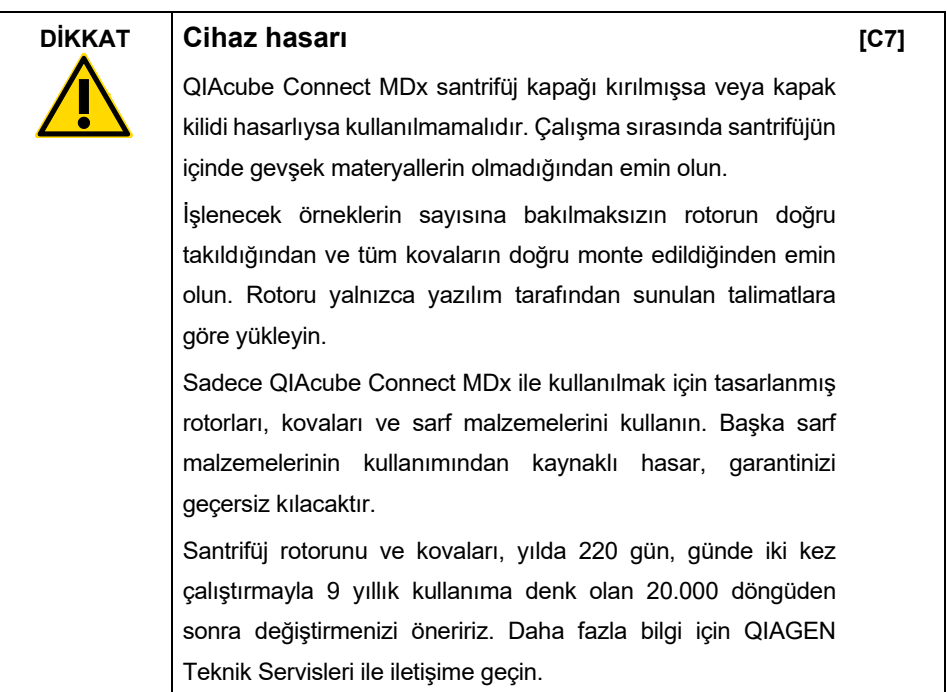

Güç kesilmesinden kaynaklanan arızalarda santrifüj kapağı, örneklerin çıkarılması için manuel olarak açılabilir.

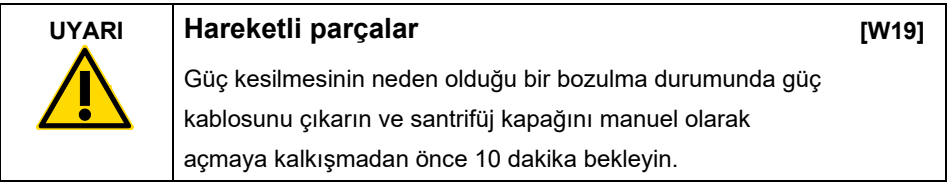

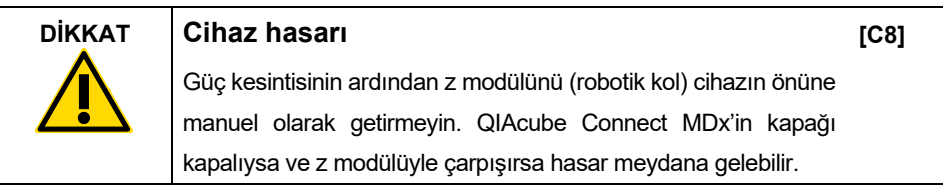

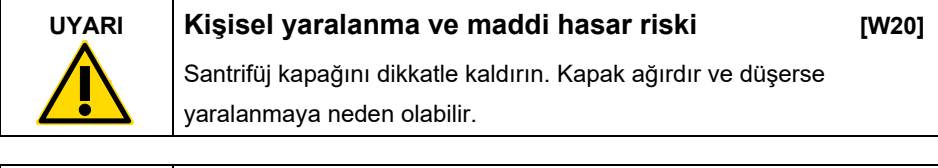

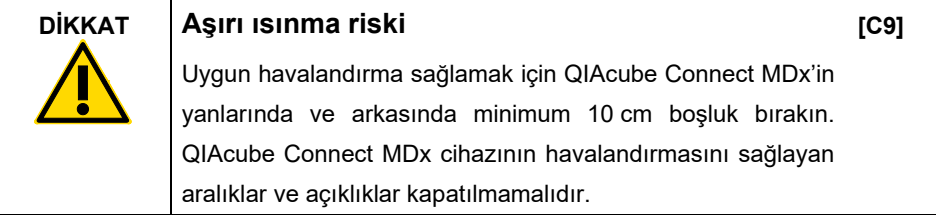

## <span id="page-16-0"></span>Isı tehlikesi

QIAcube Connect MDx çalışma tablası, bir ısıtılmış çalkalayıcı içerir.

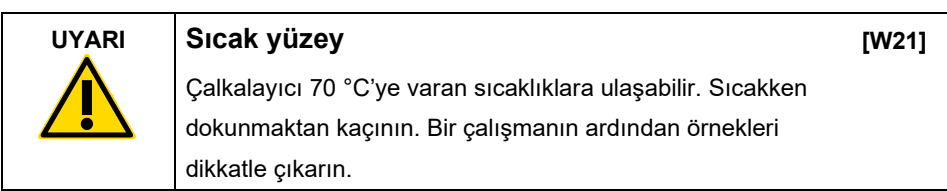

## <span id="page-16-1"></span>Bakım güvenliği

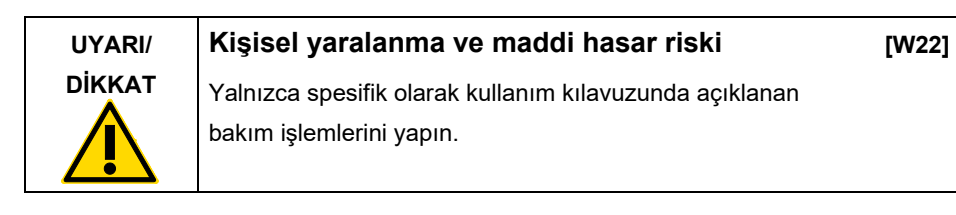

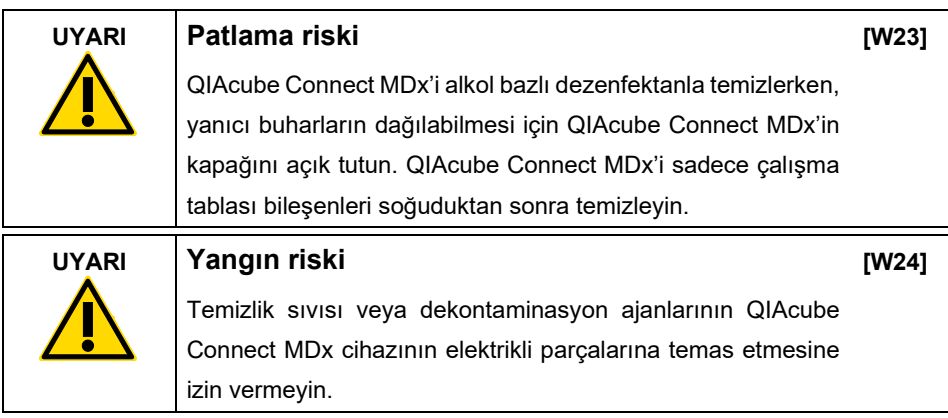

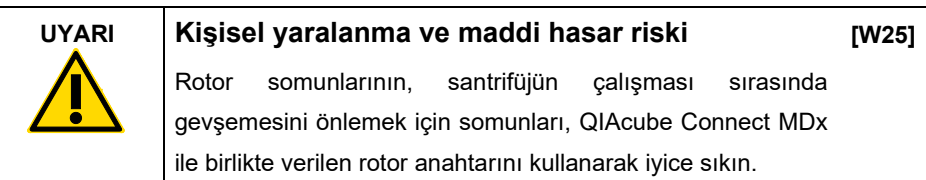

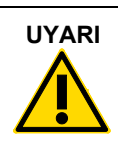

#### **UYARI UV radyasyonu tehlikesi**

Mekanik bir kilit, UV LED'in çalışması için kapağın kapalı olmasını sağlar. Kapak sensörü veya kilidi doğru şekilde çalışmıyorsa QIAGEN Teknik Servisleri ile iletişime geçin.

**[W26]**

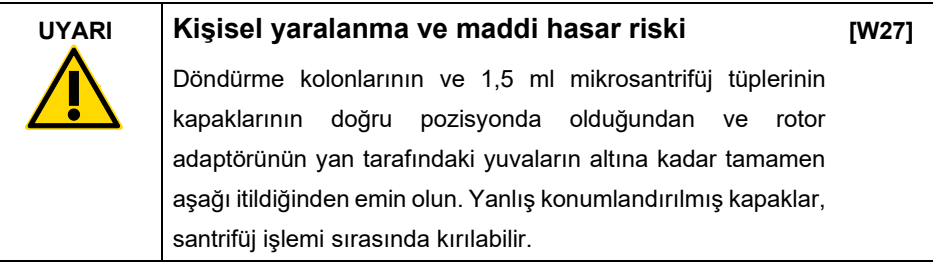

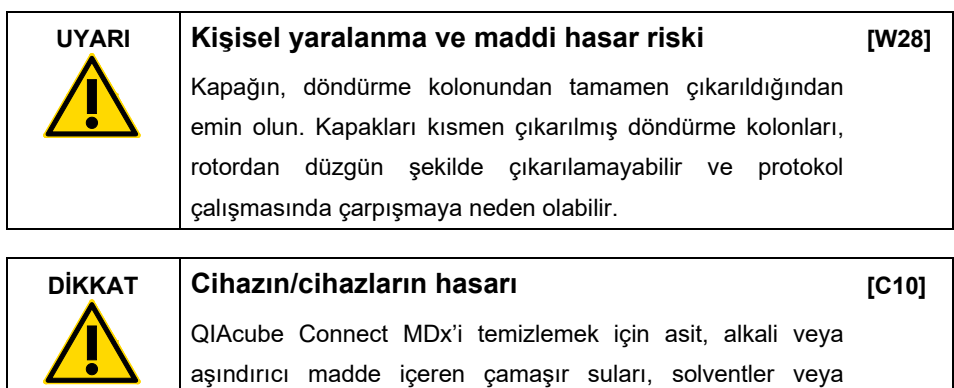

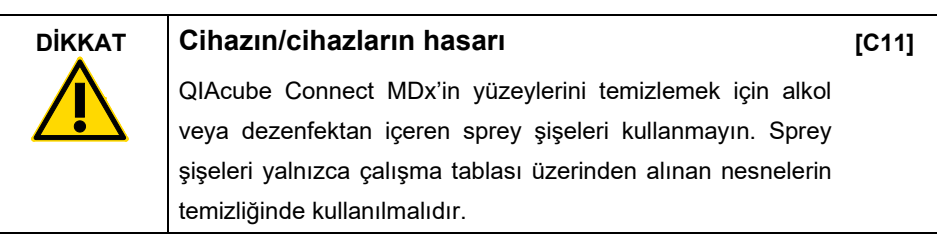

reaktifler kullanmayın.

# <span id="page-18-0"></span>Radyasyon güvenliği

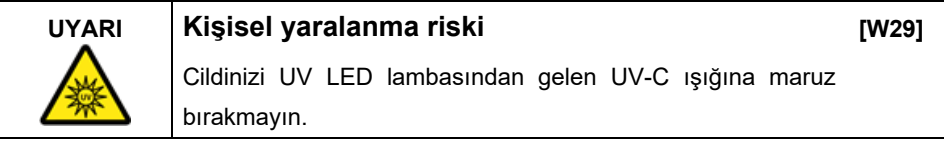

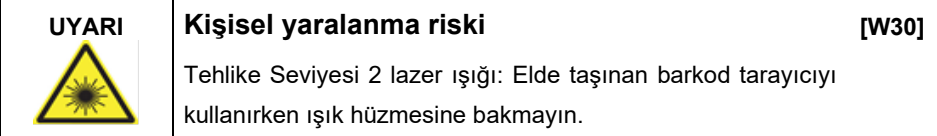

# <span id="page-19-0"></span>QIAcube Connect MDx üzerindeki semboller

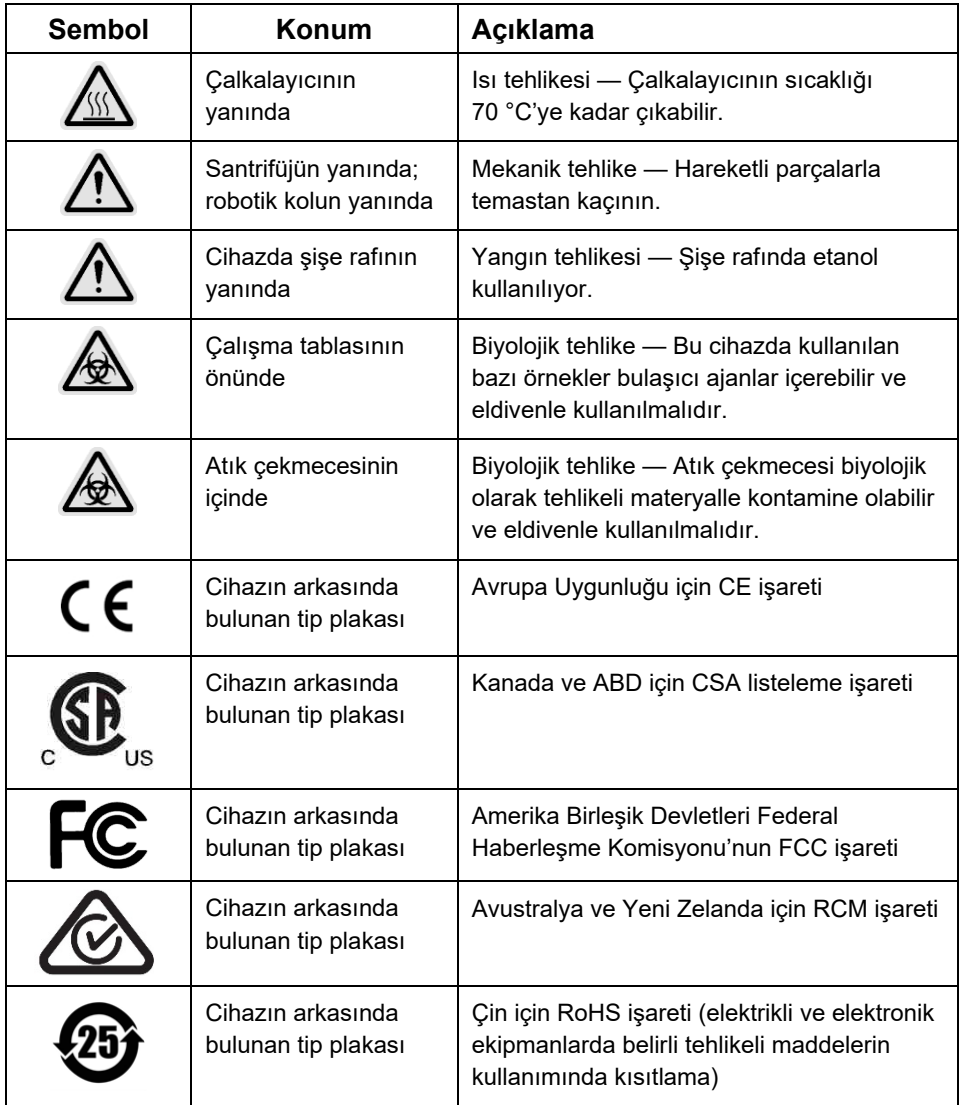

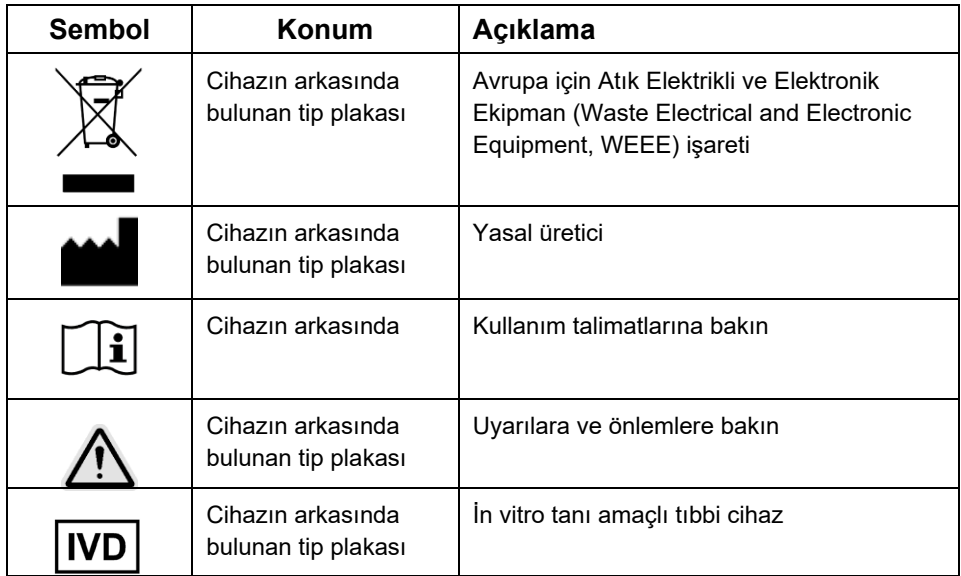

# <span id="page-21-0"></span>Kurulum Prosedürleri

QIAGEN, QIAsphere Base (bir IoT geçidi) ve QIAsphere Uygulaması üzerinden uzak cihaz izlemesiyle QIAcube Connect MDx müşteri deneyimini bir üst seviyeye taşıyor.

Geçit, bir veya daha fazla QIAcube Connect cihazına bağlanabilir. QIAsphere Base, kullanıcıların bir bilgisayarda veya mobil cihazda (örn. bir tablet) çalışan QIAsphere Uygulamasını, yerel intranet üzerinden QIAcube Connect cihazına/cihazlarına bağlamasını sağlar. QIAsphere Base arayüzü, QIAcube Connect'ten QIAsphere Uygulamasına yapılan cihaz veri aktarımını yönetir. QIAsphere Base, örneğin Wi-Fi üzerinden kullanıcının intranetine bağlanır.

**Önemli**: QIAsphere Base, yeni sunulan QIAsphere Uygulaması ile iletişim kurar ve aynı zamanda QIAsphere bulut ile iletişim kurar. QIAsphere Uygulaması, cihazın durumunu örn. cihazın çalıştığını, kullanılabilir olduğunu veya bakım gerektirdiğini izlemeye yardımcı olur. QIAsphere Base, QIAsphere buluta bağlıysa QIAcube Connect MDx tarafından oluşturulan çalışma raporları (örnek kimlikleri dahil) QIAsphere buluta aktarılır. Bu bilgi aktarımının yerel düzenlemelere veya laboratuvar gerekliliklerinize uygun olmaması durumunda QIAsphere Base ve QIAsphere bulut arasındaki bağlantının aktif bir şekilde devre dışı bırakılması gereklidir. QIAsphere Base ve QIAsphere bulut arasındaki bağlantıyı kesmek için lütfen QIAsphere Kullanım Kılavuzunda verilen talimatlara bakın. Lütfen örnek kimliklerinin, herhangi bir kişisel veri içermemesi gerektiğini unutmayın.

Bu bölümde, gerekli cihaz ayarı ve ağ ayarları dahil olmak üzere, QIAcube Connect MDx ve QIAsphere Base'in kurulumu hakkında önemli bilgiler verilmektedir. Ayrıntılı ambalajdan çıkarma ve kurulum bilgileri için ilgili kullanım kılavuzuna bakın.

**Not**: QIAsphere Base'i kullanmadan önce tedarikçinin kullanım kılavuzunu dikkatlice okumanız ve güvenlik bilgilerine dikkat etmeniz önemlidir. QIAsphere Base ile ilgili güvenlik bilgileri **[https://www.eurotech.com/en/products/iot/multi](https://www.eurotech.com/en/products/iot/multi-service-iot-edge-gateways/reliagate-10-12)-service-iot-edge-gateways/reliagate-10-12** adresinde bulunabilir.

## <span id="page-22-0"></span>Tesis gereklilikleri

QIAcube Connect MDx doğrudan güneş ışığından, ısı kaynaklarından ve titreşim ve elektriksel girişim kaynaklarından uzak bir yere yerleştirilmelidir. Çalıştırma koşulları (sıcaklık ve nem) ve ayrıntılı tesis, güç ve topraklama gereklilikleri için kullanım kılavuzuna bakın.

### <span id="page-22-1"></span>QIAcube Connect MDx cihazını ayarlama

Bu bölümde, QIAcube Connect MDx'i çalıştırmadan önce gerçekleştirilmesi gereken önemli işlemler açıklanmaktadır.

<span id="page-22-2"></span>QIAcube Connect MDx cihazını ayarlamak için:

- 1. Güç kablosunu ve hızlı başlangıç kılavuzunu QIAcube Connect MDx cihazının üst kısmındaki köpük ambalaj malzemesinden çıkarın.
- 2. USB belleği, rotor anahtarını, rotor somununu, alyan anahtarı, S2 çalkalayıcı adaptörünü ve çalkalayıcı rafı tıkaçlarını atık çekmecesinden çıkarın.
- 3. QIAcube Connect MDx'in kapağındaki koruyucu filmi dikkatle soyun. Koruyucu filmi çıkarmak için nazikçe kendinize doğru çekin. Koruyucu filmi çıkardıktan sonra QIAcube Connect MDx'in kapağını kapattığınızdan emin olun.
- 4. Santrifüjün üstündeki köpük koruyucuları çıkarmak için üst köpük koruyucuyu nazikçe kendinize çekin. Üst köpük koruyucuyu çıkardıktan sonra orta köpük koruyucuyu nazikçe kendinize çekin ve orta köpüğün içinde barkod okuyucuyu bulun. Alt köpük koruyucuyu santrifüjün üstünden nazikçe çıkarın.
- 5. Robotik kolun etrafındaki köpük koruyucuyu çıkarmak için köpük koruyucuyu nazikçe kendinize çekin. Robotik koldaki koruyucuyu çıkardıktan sonra QIAcube Connect MDx'in kapağını kapattığınızdan emin olun.
- 6. Cihazı açmadan önce Wi-Fi adaptörünü, dokunmatik ekranın arkasındaki USB portlarından birine takın.
- 7. Verilen güç kablosunu kullanarak QIAcube Connect MDx'i bir elektrik prizine bağlayın.

8. Santrifüj rotoru ve kovalar, QIAcube Connect MDx'e önceden takılmıştır. QIAcube Connect MDx'i ilk defa kurarken cihazı açın (bkz. adım 10) ve açıldıktan sonra taşıma sırasında kullanılan köpük parçalarını santrifüjden çıkarın. Santrifüj rotoru ve kovalar manuel olarak çıkarılırsa (örn. bakım sırasında), santrifüj rotorunu ve kovaları takmak için aşağıdaki prosedürleri izleyin:

**Not**: Rotor, yalnızca tek yönde takılabilir. Rotor milindeki pin, rotorun alt kısmında rotor **Pozisyonu 1**'in hemen altındaki çentiğe oturur.

- 8a. Rotorun **1. Pozisyonunu**, rotor milindeki pinle hizalayın ve rotoru dikkatle mile indirin.
- 8b. Rotor somununu rotorun üstüne takın ve QIAcube Connect MDx ile birlikte verilen rotor anahtarını kullanarak sıkın. Rotorun güvenli şekilde yerine oturduğundan emin olun. Tüm kovaların doğru şekilde asıldığından ve serbestçe sallanabildiğinden emin olun.

**Not**: Kovaların yanlış yüklenmesini önlemek için rotor kovasının, rotor miline bakması gereken tarafı **gri** bir çizgiyle işaretlenmiştir. Tüm kovaların doğru şekilde asıldığından ve serbestçe sallanabildiğinden emin olun.

12'den daha az sayıda örnek işlenecek olsa bile bir protokol çalışmasından önce tüm santrifüj kovalarını monte edin.

- 9. **İsteğe bağlı**: Çalkalayıcı adaptörünü değiştirmeniz gerekliyse cihaz kullanım kılavuzuna bakın.
- 10. QIAcube Connect MDx cihazını açmak için kapağı kapatın ve güç düğmesine basın. Bir bip sesi duyulur ve başlangıç ekranı görülür.
- 11. İlk defa oturum açmak için hem **User ID** (Kullanıcı Kimliği) hem de **Password** (Şifre) alanına **Admin** (Yönetici) ifadesini girin. Bu oturum açma sonrasında, diğer kullanıcıları ayarlama seçeneğini de içeren Yönetici haklarına sahip olacaksınız. Kullanıcı yönetimi hakkında daha ayrıntılı bilgi için cihazın kullanım kılavuzuna bakın.
- 12. **System** (Sistem) sekmesinin altındaki **Configuration** (Konfigürasyon) menüsünden, **Set Date** (Tarihi Ayarla), **Time** (Saat) ve **Name Settings** (Ad Ayarları) alanlarını düzenleyebilirsiniz.
- 13. QIAcube Connect MDx cihazını bir ağa bağlamak için aşağıdaki talimatları izleyin. Bu sadece Yönetici rolüne sahip bir kullanıcı tarafından yapılabilir.
- <span id="page-24-0"></span>QIAcube Connect MDx'i Wi-Fi aracılığıyla bağlama

**Not**: QIAcube Connect MDx, yalnızca WPA-PSK ve WPA2-PSK modlarını destekler. Ek olarak, Wi-Fi bağlantı noktasının SSID'si görünür olmalıdır. Gizlenmiş bir SSID'ye bağlantı desteklenmez.

- 13a. Wi-Fi sekmesindeki **Configuration** (Konfigürasyon) menüsünden **Wi-Fi** ağını ayarlayabilirsiniz.
- 13b. Mevcut ağları tarayın.
- 13c. Listede mevcut ağlardan birini seçin.
- 13d. Wi-Fi şifresini girin ve bağlanın.

#### <span id="page-24-1"></span>QIAcube Connect MDx'i LAN kablosu aracılığıyla bağlama

13e. LAN sekmesindeki **Configuration** (Konfigürasyon) menüsünde, **LAN** ağını ayarlamak için yerel ağ ayarlarını girin.

**Not**: Ayrıntılı ağ ayarlarını girmek için bir IT uzmanının yardımına ihtiyaç duyabilirsiniz.

## <span id="page-25-0"></span>QIAsphere Base'in bağlantısı

QIAsphere Base, QIAcube Connect MDx cihazı ile aynı ağa bağlanmalıdır. QIAsphere Base'in bağlanmak için QIAcube Connect MDx cihazına yakın olması gerekli değildir.

**Not**: **QIAsphere Base** adı, QIAcube Connect MDx cihaz yazılımında ve QIAcube Connect uygulamasında **Q-Base** kısaltmasıyla geçer.

QIAsphere Base'in kurulum prosedürleri, QIAsphere Bağlantı Paketi Hızlı Başlangıç Kılavuzunda bulunabilir. **[www.qiagen.com/qiasphere](http://www.qiagen.com/qiasphere)** adresindeki **Download Resources** (Kaynakları İndir) bağlantısına gidin. Kurulum prosedürleri, gerekli cihaz ayarı ve ağ ayarları dahil olmak üzere, QIAsphere Base'in kurulumu hakkında size önemli bilgiler verecektir.

Ayrıntılı kurulum bilgilerine ihtiyacınız varsa veya Bluetooth®/Wi-Fi adaptörü yerine kablolu konfigürasyon için dizüstü bilgisayarınızı kullanmanız gerekliyse ilgili kullanım kılavuzuna bakın.

**Not**: Ayrıntılı ağ ayarlarını girmek için bir BT profesyonelinin yardımına ihtiyacınız olabilir.

# <span id="page-26-0"></span>Revizyon Geçmişi

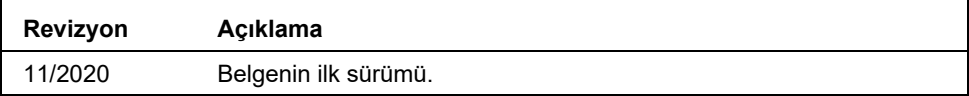

Teknik sorunlarla ilgili daha fazla destek için lütfen **[www.qiagen.com](http://www.qiagen.com/)** adresinden QIAGEN Teknik Servisleri ile iletişime geçin.

Güncel lisanslama bilgileri ve ürüne özgü yasal uyarılar için ilgili QIAGEN kullanım kılavuzuna bakın. QIAGEN kit el kitapları ve kullanım kılavuzları **[www.qiagen.com](http://www.qiagen.com/)** adresinde bulunabilir ya da QIAGEN Teknik Servislerinden veya yerel distribütörünüzden talep edilebilir.

**Notlar**

Ticari Markalar: QIAGEN®, Sample to Insight®, QIAcube® (QIAGEN Group); Bluetooth® (Bluetooth SIG, Inc.). Bu belgede geçen tescilli adlar, ticari markalar vb.<br>açıkça bu şekilde belirtilmemiş olsa bile yasalarca korunmaktad

HB-2828-001 11/2020 1122619 © 2020 QIAGEN, tüm hakları saklıdır.

Sipariş **[www.qiagen.com/shop](https://www.qiagen.com/shop)** | Teknik Destek **[support.qiagen.com](http://support.qiagen.com/)** | Web sitesi **[www.qiagen.com](https://www.qiagen.com/)**